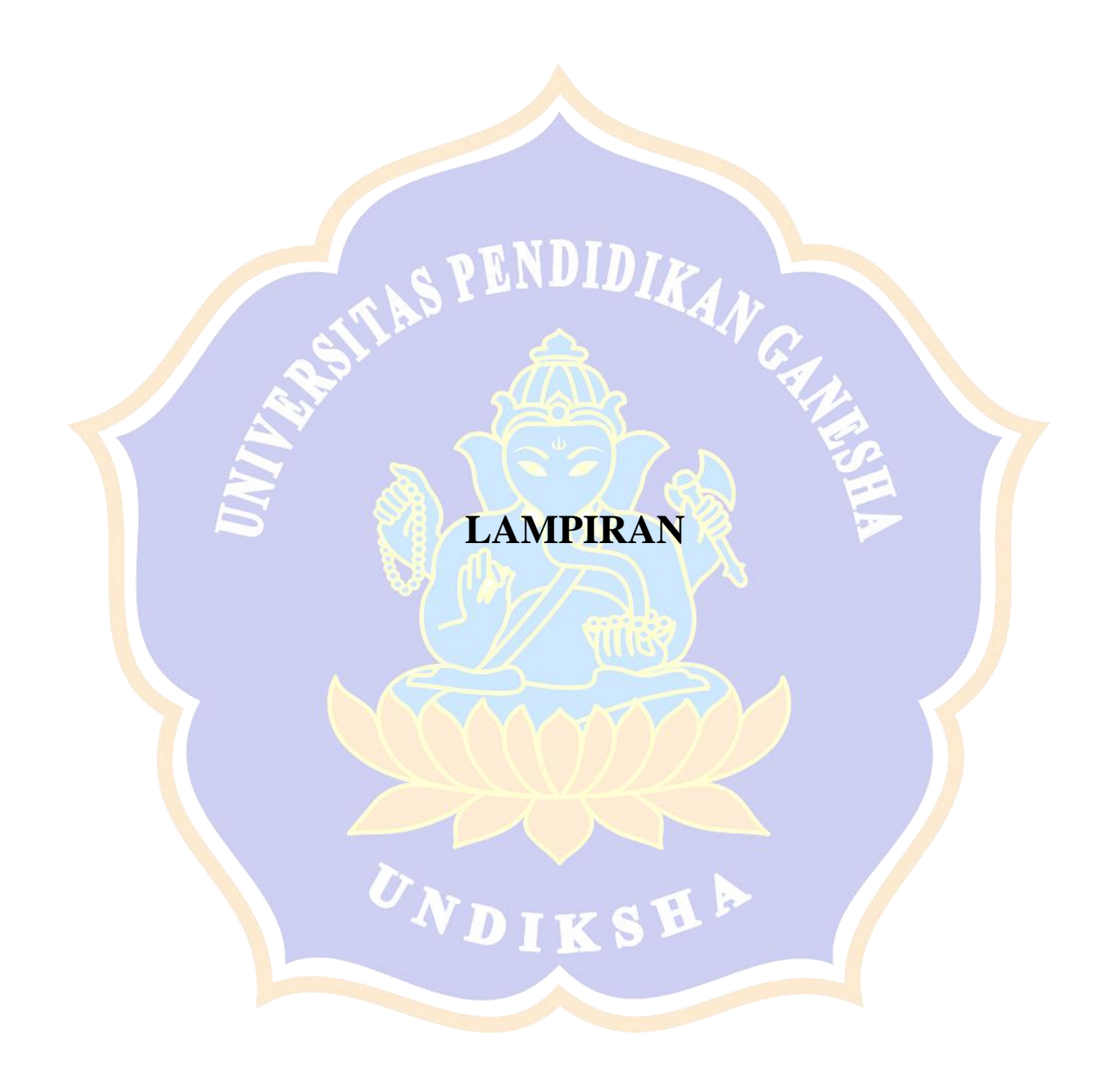

## Lampiran 01**.** Hasil kegiatan wawancara

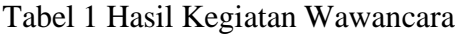

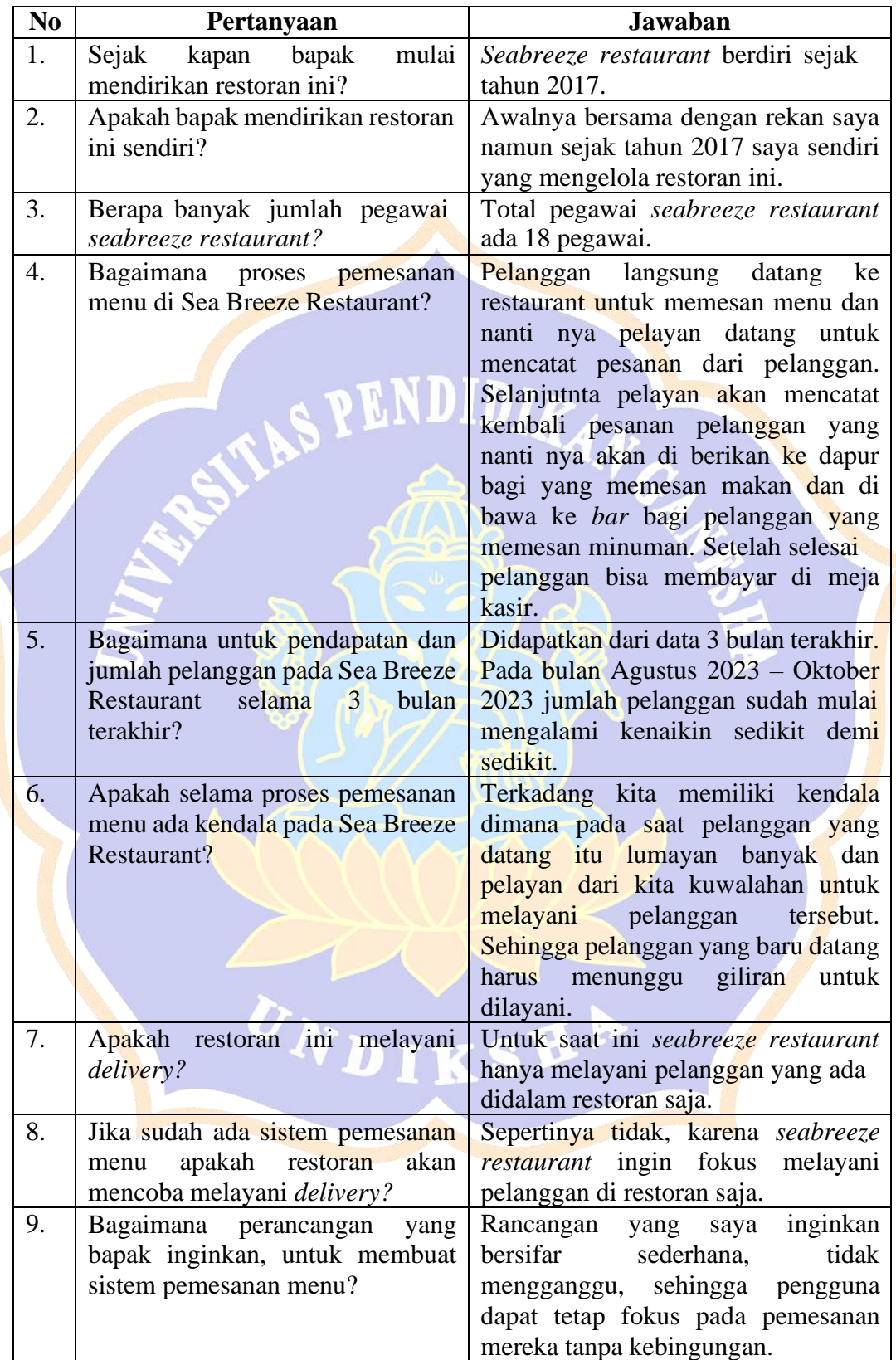

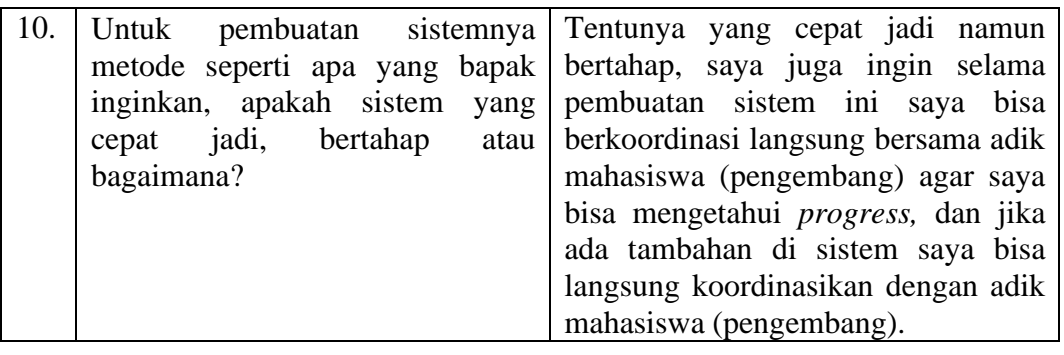

Lampiran 02**.** Proses *login* admin dan petugas

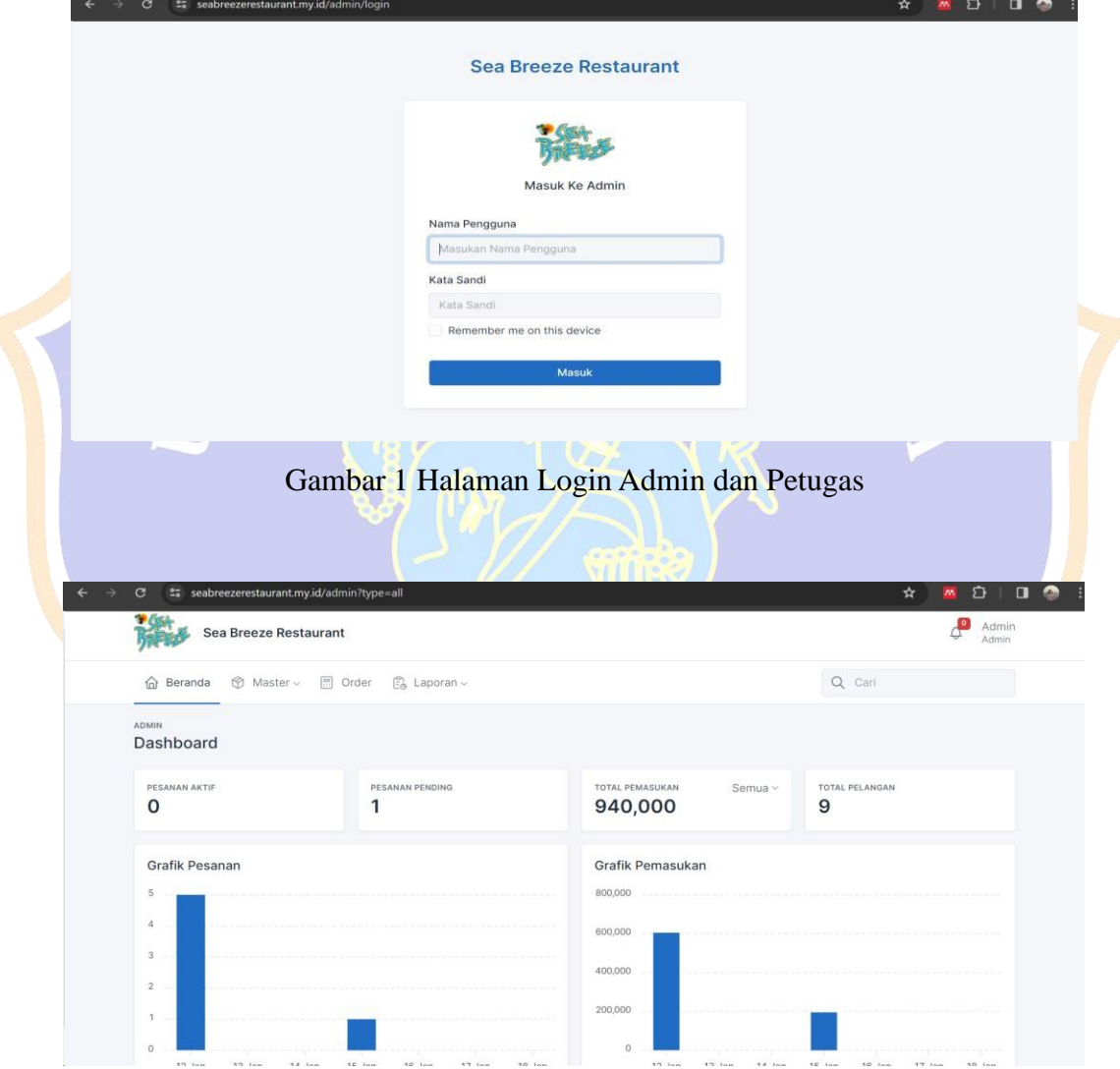

Gambar 2 Halaman *Dashboard* Admin dan Petugas

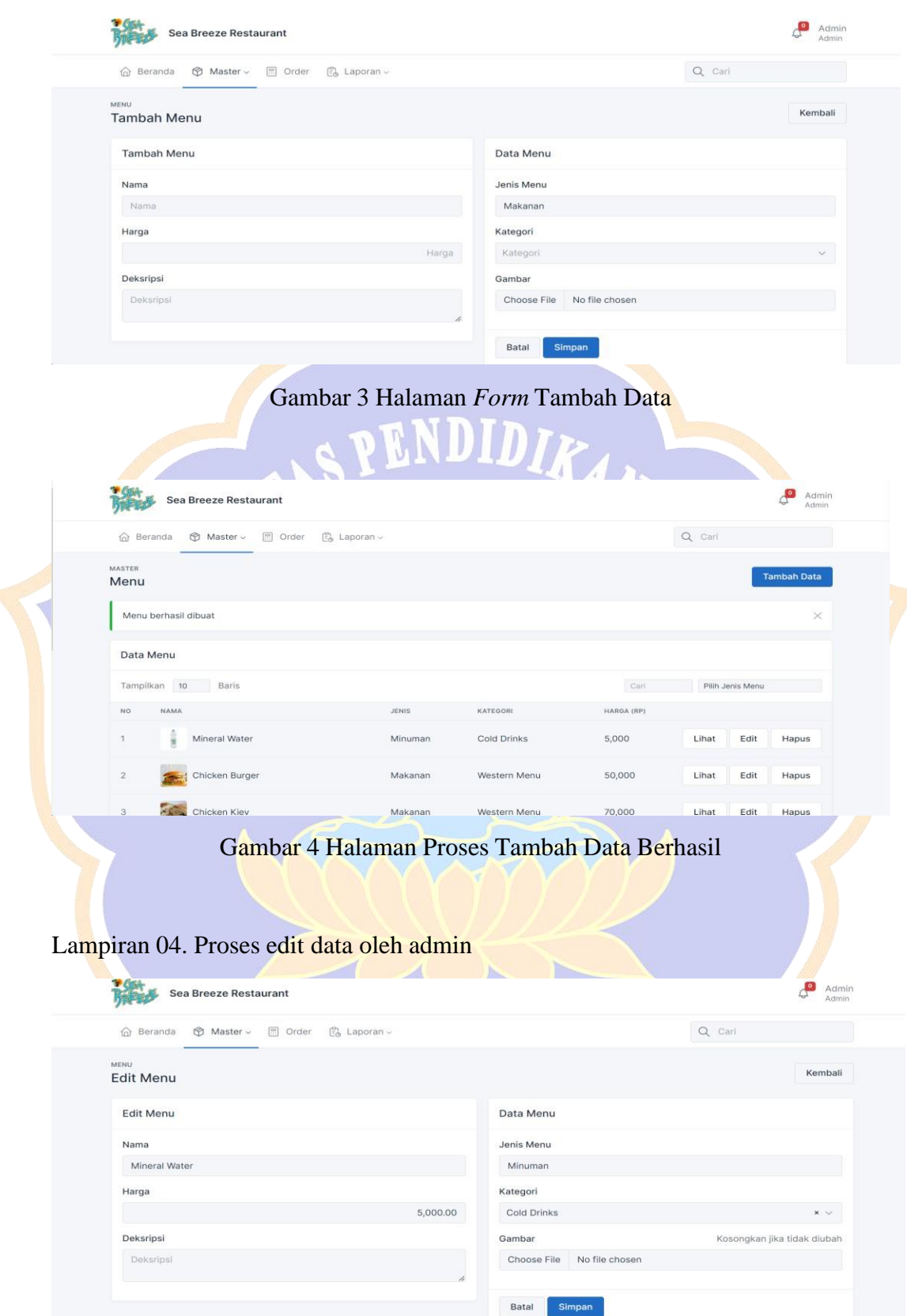

Gambar 5 Halaman *Form* Edit Data

#### Lampiran 03. Proses tambah data oleh admin

| <b>Sea Breeze Restaurant</b>                   |                                                         |              |            |        |                  | Admin<br>Admin     |
|------------------------------------------------|---------------------------------------------------------|--------------|------------|--------|------------------|--------------------|
| Master v<br><b>图</b> Order<br><b>G</b> Beranda | $\begin{bmatrix} 0 \\ 1 \end{bmatrix}$ , Laporan $\sim$ |              |            | Q Carl |                  |                    |
| MASTER<br>Menu                                 |                                                         |              |            |        |                  | <b>Tambah Data</b> |
| Menu berhasil diperbarui                       |                                                         |              |            |        |                  | $\times$           |
| Data Menu                                      |                                                         |              |            |        |                  |                    |
| Tampilkan 10 Baris                             |                                                         |              | Carl       |        | Pilih Jenis Menu |                    |
| NO<br><b>NAMA</b>                              | <b>JENIS</b>                                            | KATEGORI     | HARGA (RP) |        |                  |                    |
| R<br>Mineral Watern                            | Minuman                                                 | Cold Drinks  | 5,000      | Lihat  | Edit             | Hapus              |
| $\mathbf{2}$<br>Chicken Burger                 | Makanan                                                 | Western Menu | 50,000     | Lihat  | Edit             | Hapus              |
|                                                |                                                         |              |            |        |                  |                    |

Gambar 6 Halaman Proses Edit Data Berhasil

| m<br><b>THREE WARRANT</b>                                                                               |                  |              |                                      |
|----------------------------------------------------------------------------------------------------|------------------|--------------|--------------------------------------|
|                                                                                                    |                  |              |                                      |
|                                                                                                    |                  |              |                                      |
| Hapus<br>Hapus menu ini?                                                                                |                  |              |                                      |
| Batal<br>Hapus<br>٠<br><b>COMMERCIAL</b>                                                                | m                |              |                                      |
| <b>STAR</b><br><b>CONTRACTOR</b><br><b>SECTION</b>                                                      |                  |              |                                      |
| <b>STATE</b><br><b><i>STANDARD</i></b><br><b>CONTRACT STATE</b><br><b>STORY</b>                         | <b>SHEET</b>     |              |                                      |
|                                                                                                    | <b>SHE</b>       | <b>URBAN</b> | <b>TABLES</b>                        |
| <b>Home</b><br><b>STATE OF</b><br><b>TORONTO</b><br><b>Real Property</b><br>Gambar 7 Halaman Hapus Data |                  |              |                                      |
|                                                                                                    |                  |              | $\mathbb{A}^{\blacksquare}$<br>Admin |
| <b>Sea Breeze Restaurant</b><br>Q Cari<br>Master v<br>c Order<br><b>B</b> Laporan ↓<br><b>△</b> Beranda |                  |              | Admin                                |
| MASTER<br>Menu                                                                                          |                  |              | <b>Tambah Data</b>                   |
| Berhasil menghapus menu                                                                                 |                  |              |                                      |
| Data Menu                                                                                               |                  |              |                                      |
| Tampilkan 10<br>Baris<br>Cari                                                                           | Pilih Jenis Menu |              |                                      |

Gambar 8 Halaman Proses Hapus Berhasil

### Lampiran 06. Proses validasi akun pelanggan oleh admin

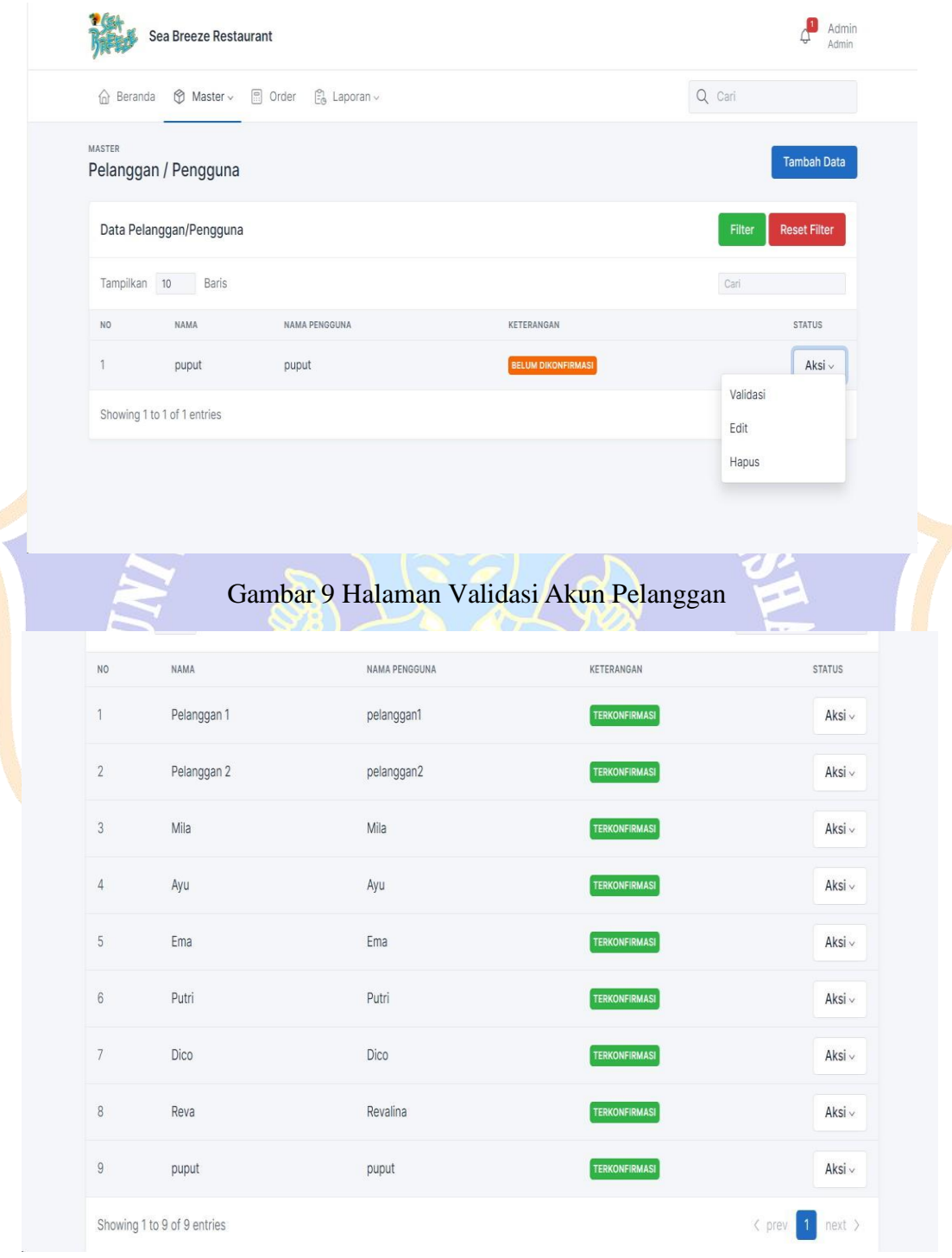

Gambar 10 Hasil Validasi Akun Pelanggan

Lampiran 07**.** Proses unvalidasi akun pelanggan oleh admin

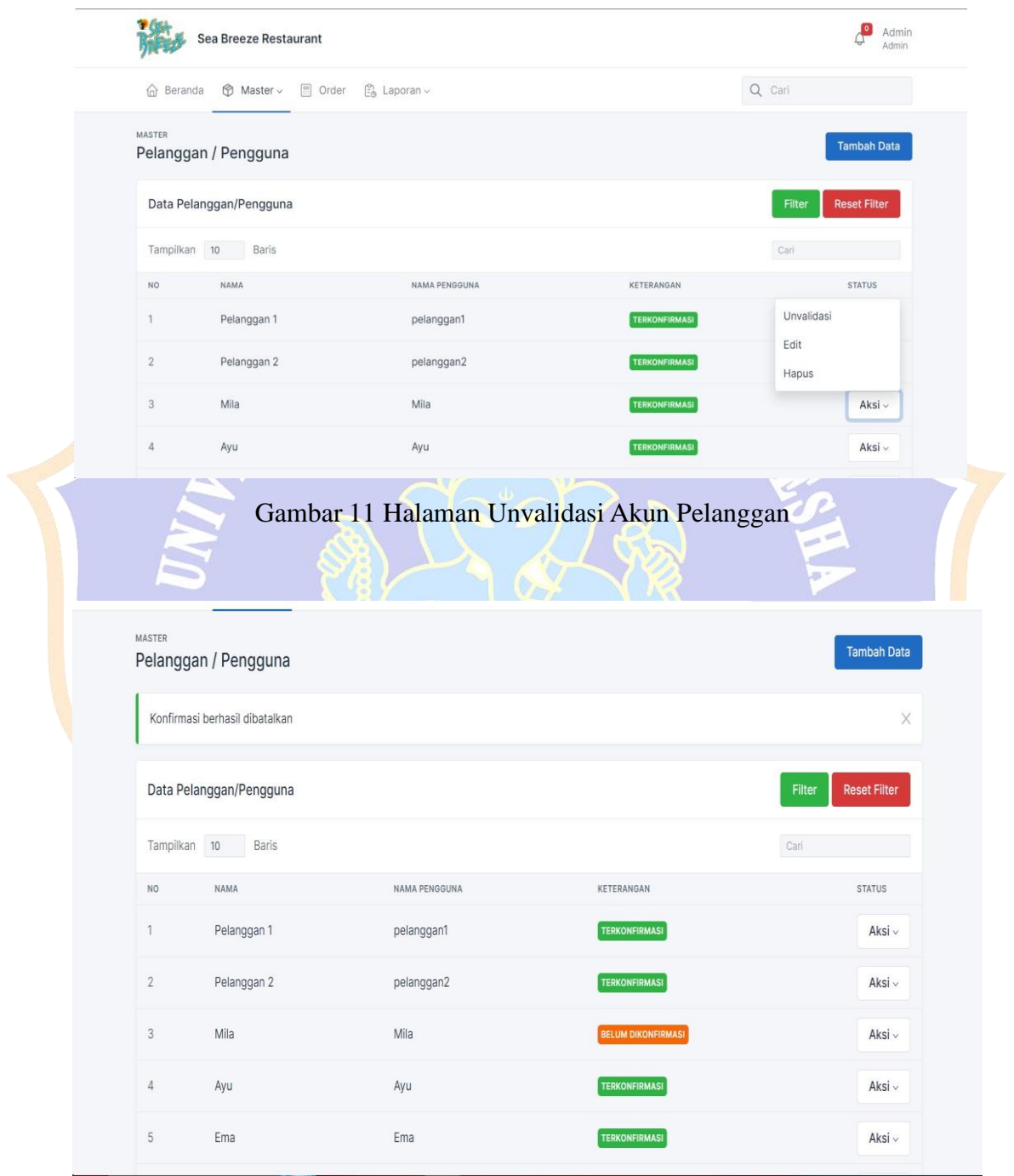

Gambar 12 Hasil Unvalidasi Akun Pelanggan

Lampiran 08. Proses pelayan konfirmasi pesanan pelanggan

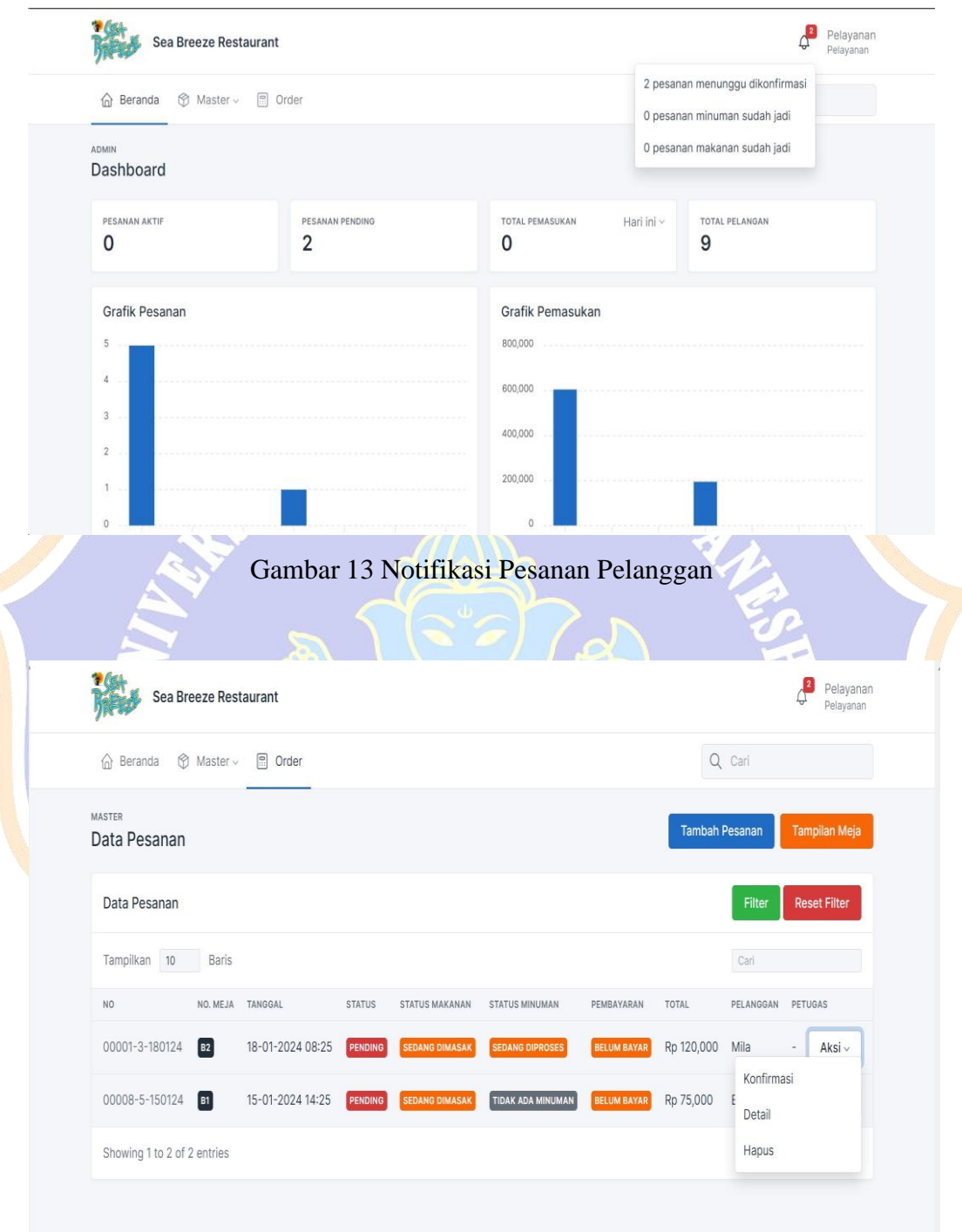

Gambar 14 Halaman Konfrimasi Pesanan Pelanggan

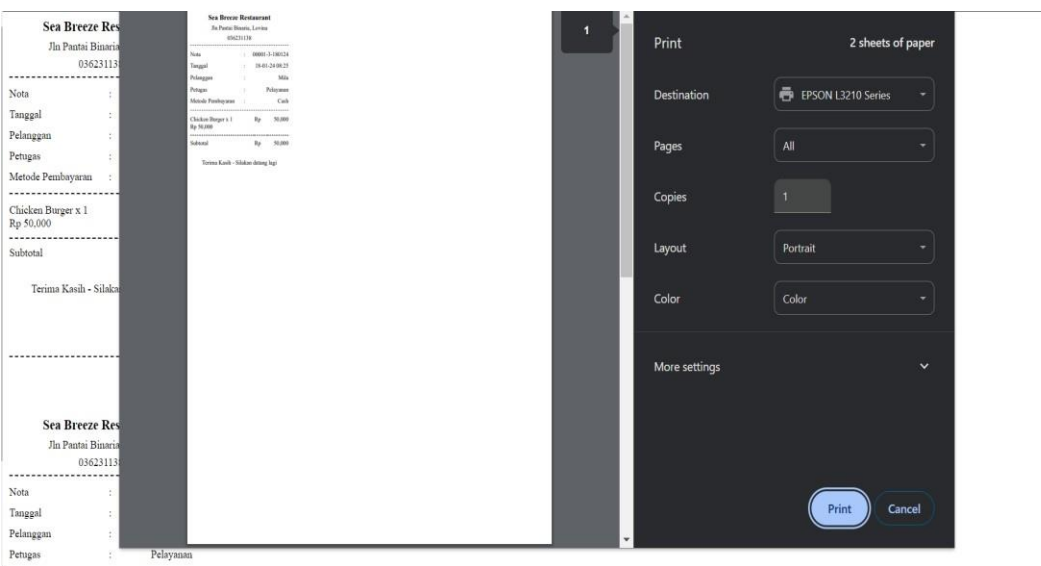

Gambar 15 Halaman Print Struk Pesanan

Lampiran 09. Proses koki mengkonfirmasi pesanan makanan sudah jadi

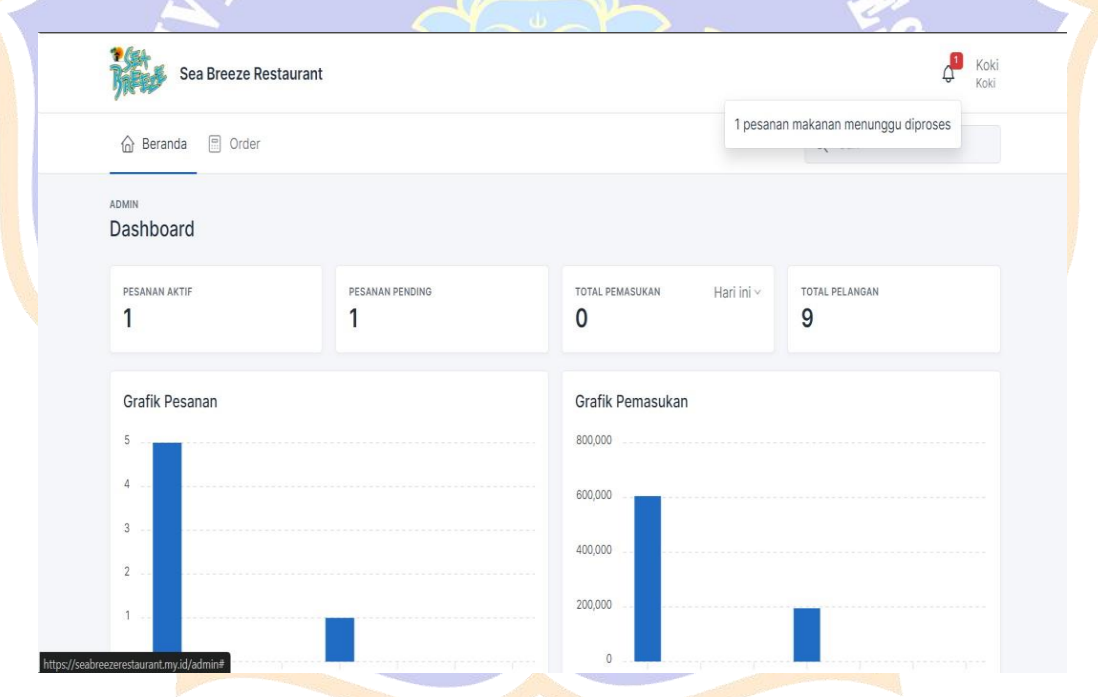

Gambar 16 Notifikasi Pesanan Makanan Terkonfirmasi

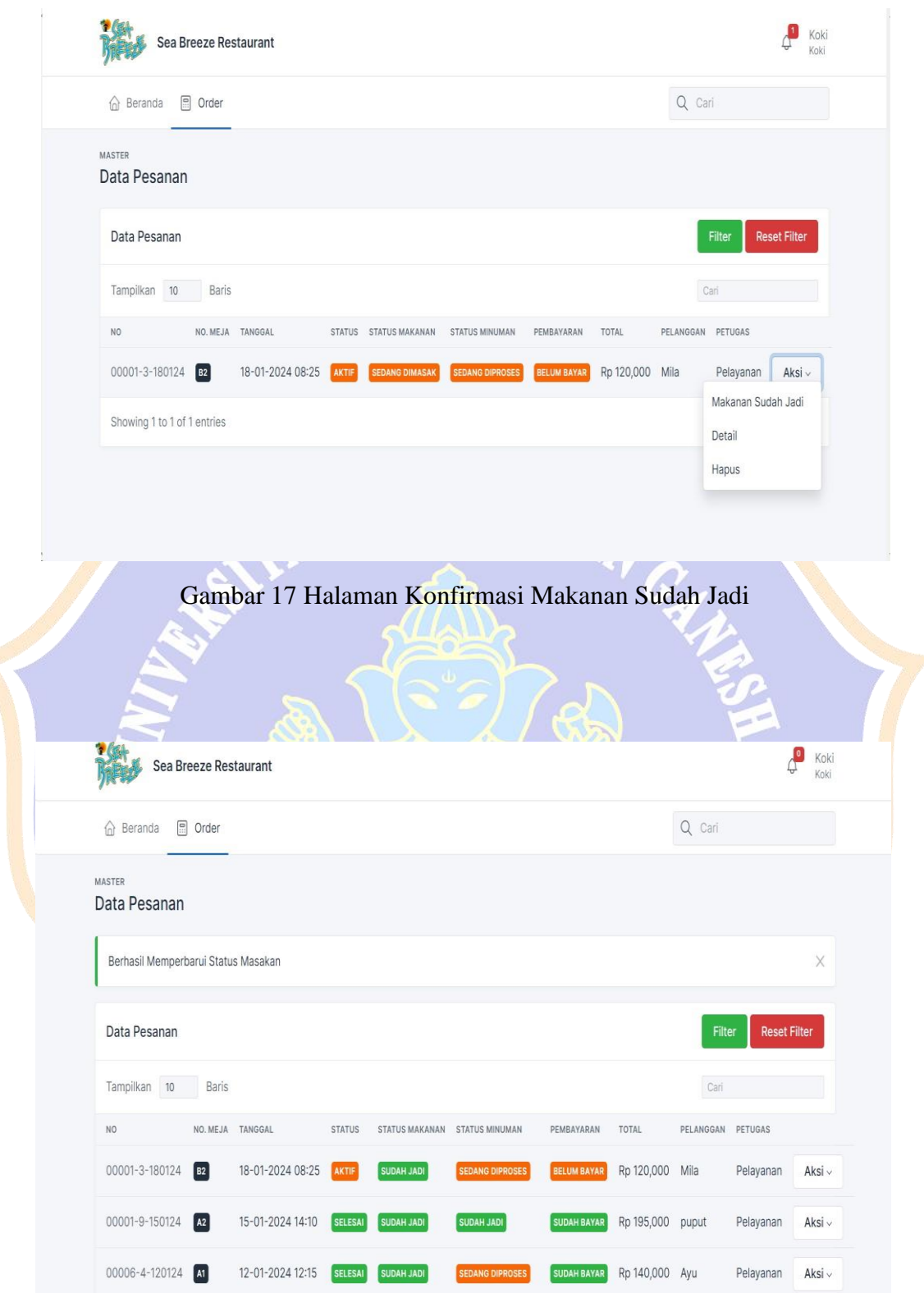

Gambar 18 Halaman Memperbarui Status Makanan

Lampiran 10. Proses *bar* mengkonfirmasi pesanan minuman sudah jadi

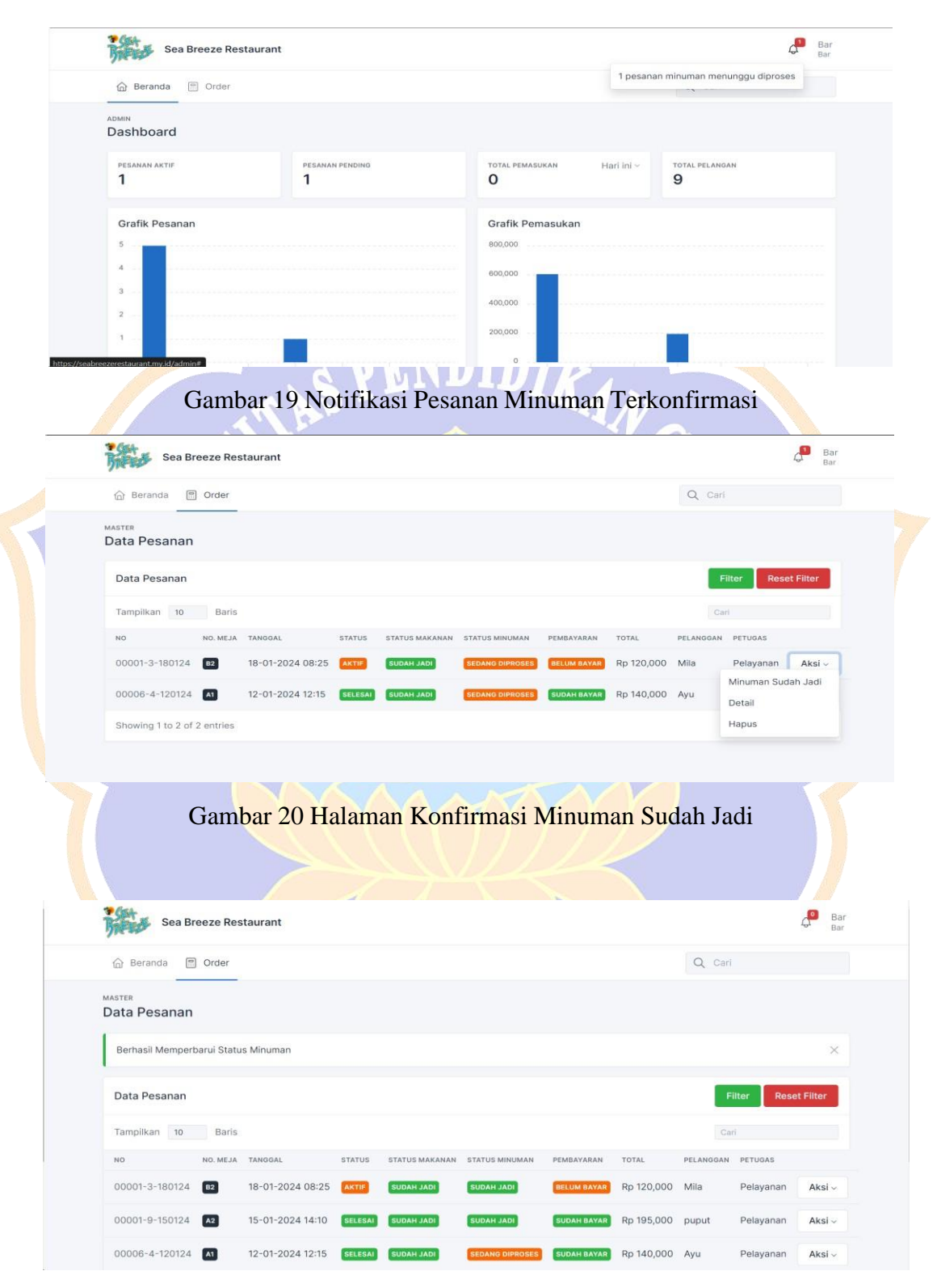

Gambar 21 Halaman Memperbarui Status Minuman

### Lampiran 11. Proses kasir menyelesaikan pembayaran

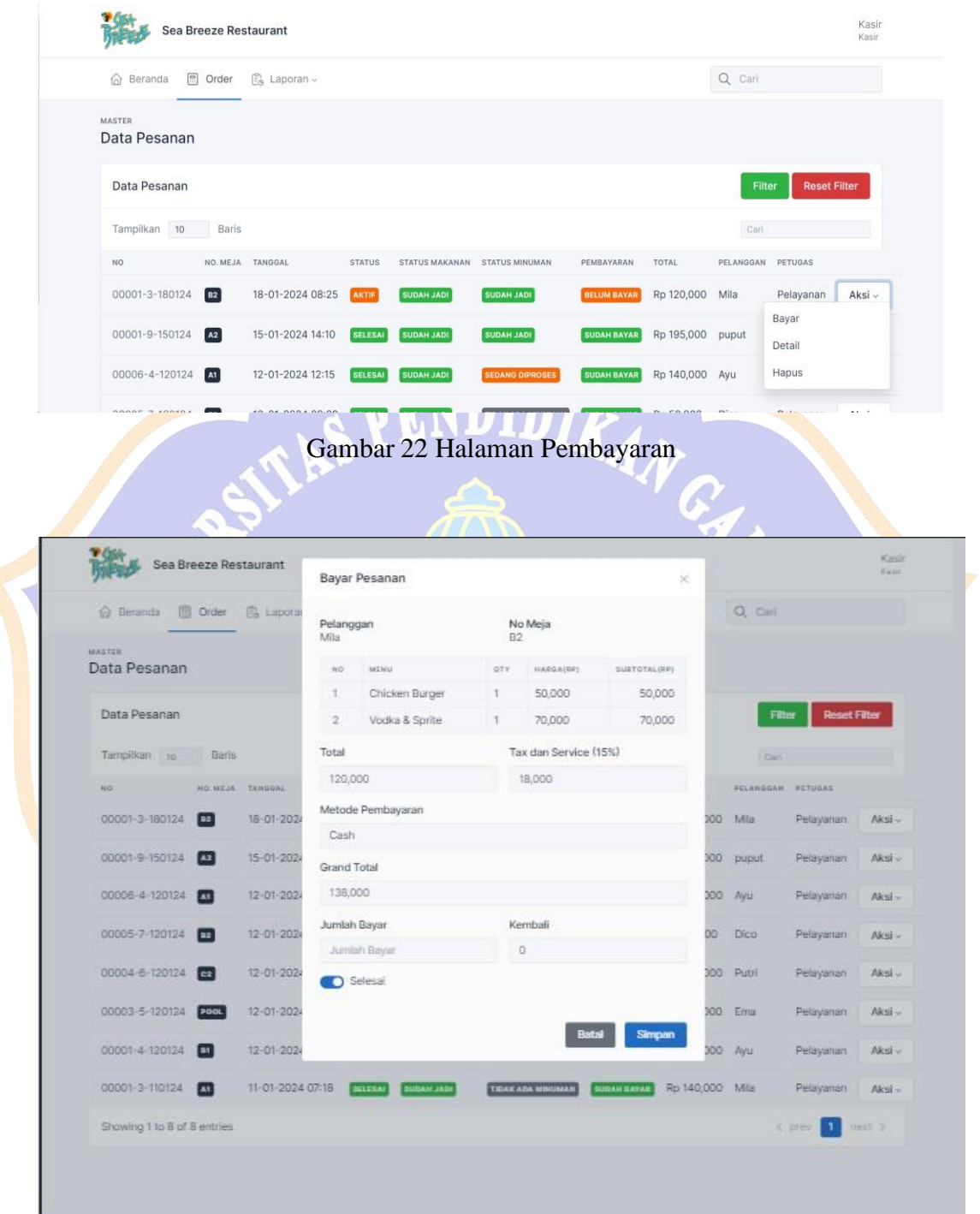

Gambar 23 Halaman *Form* Pembayaran

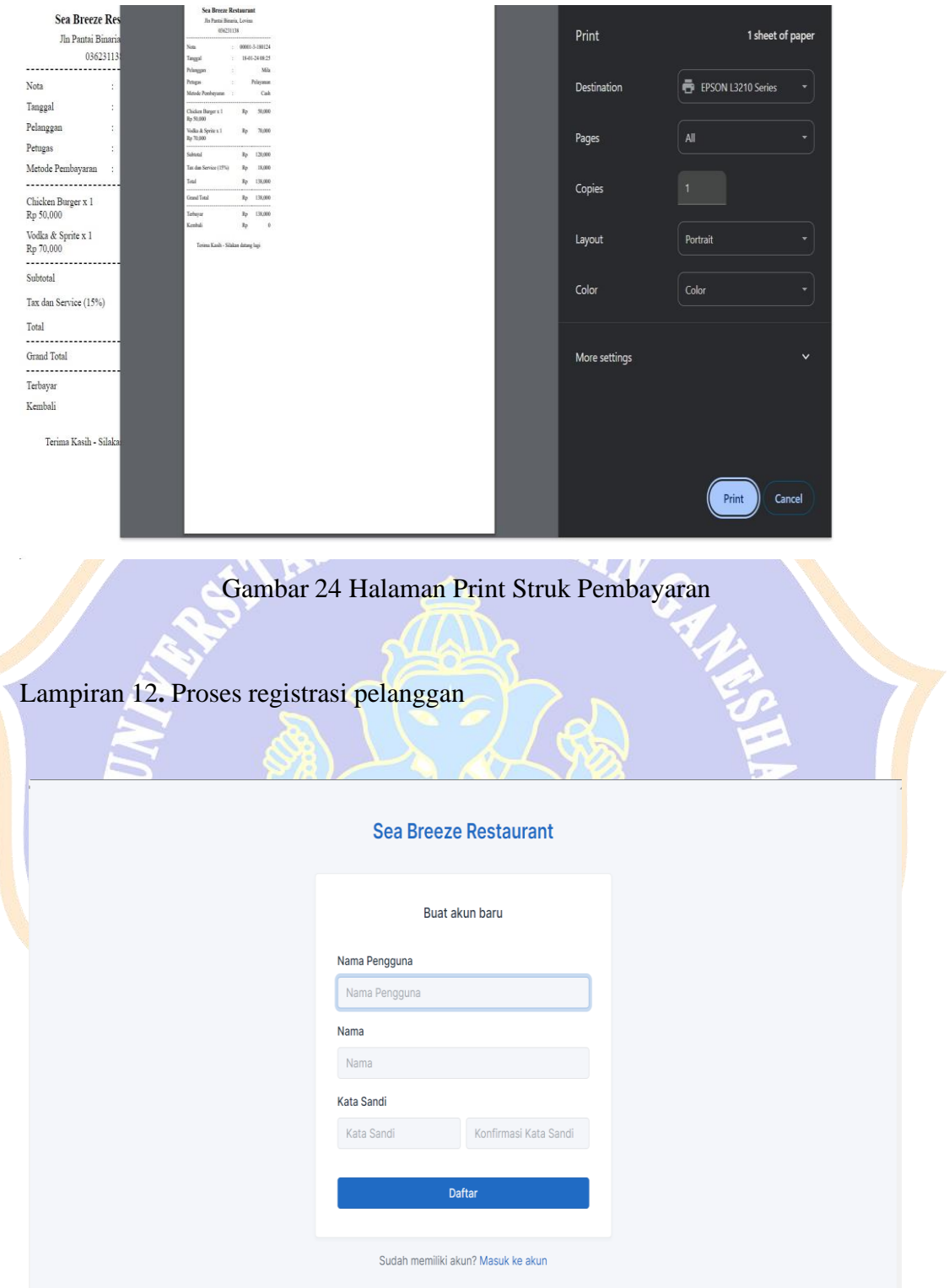

Gambar 25 Halaman Registrasi Pelanggan

**Contract** 

Lampiran 13 Proses *login* pelanggan

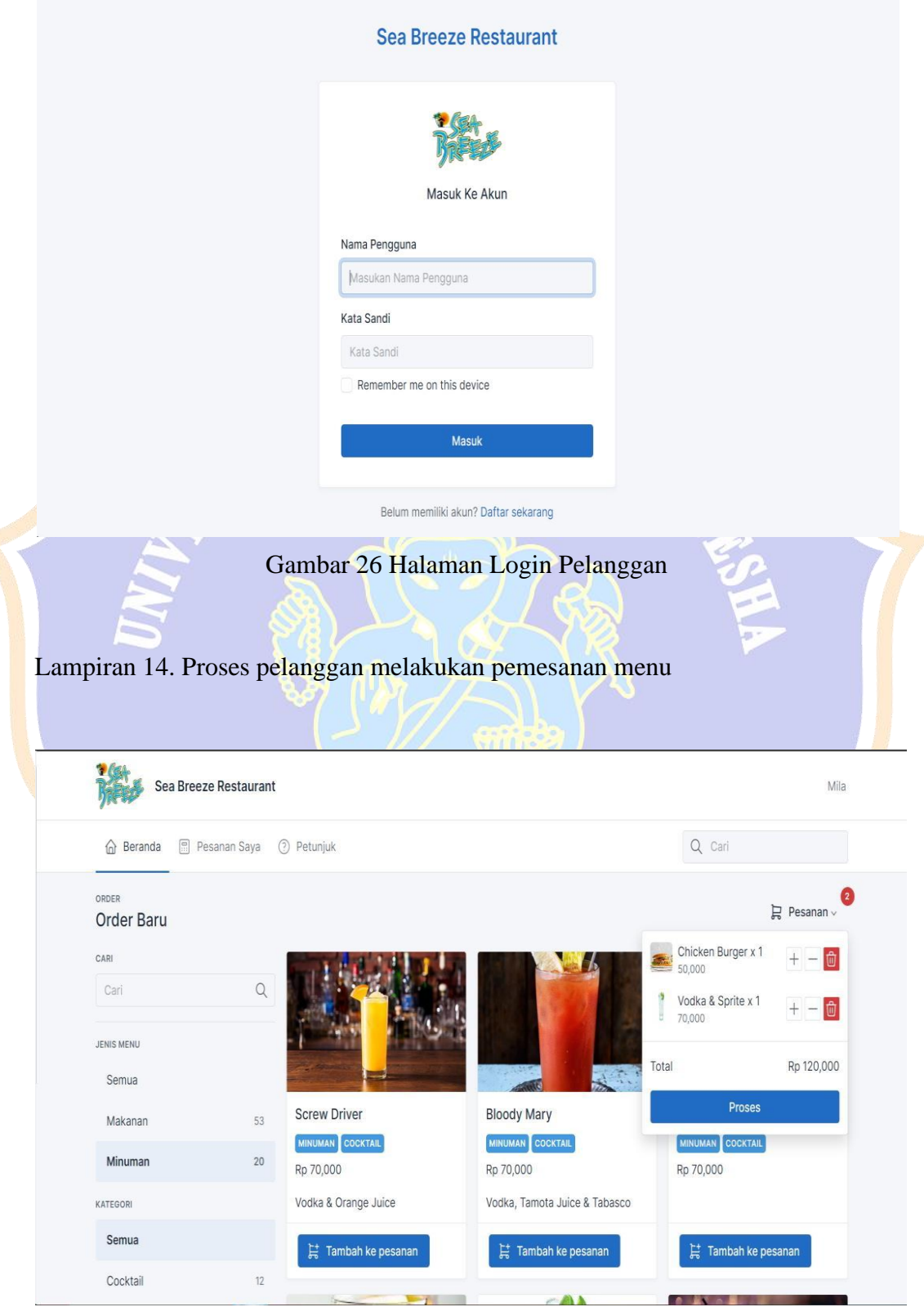

Gambar 27 Halaman Menu Pesanan

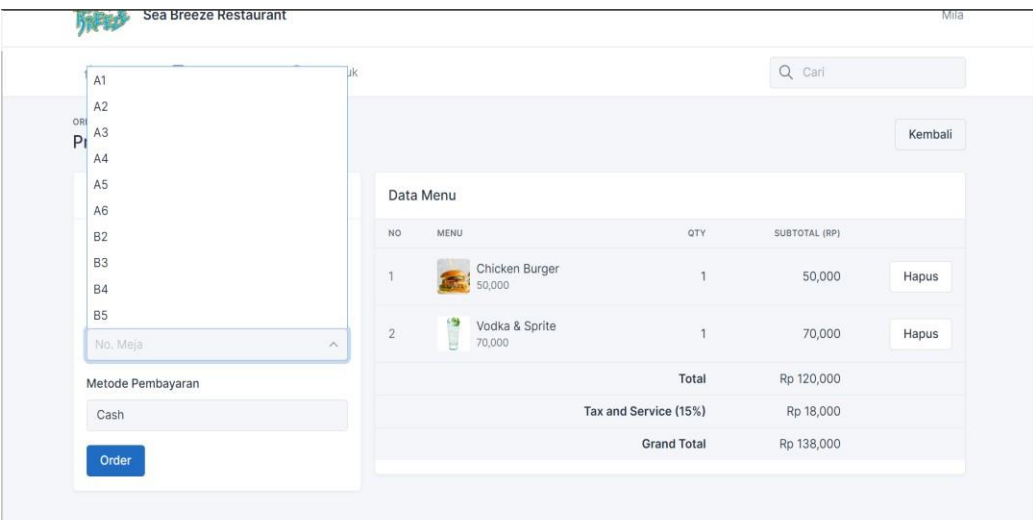

# Gambar 28 Halaman Pelanggan Melakukan Pemesanan

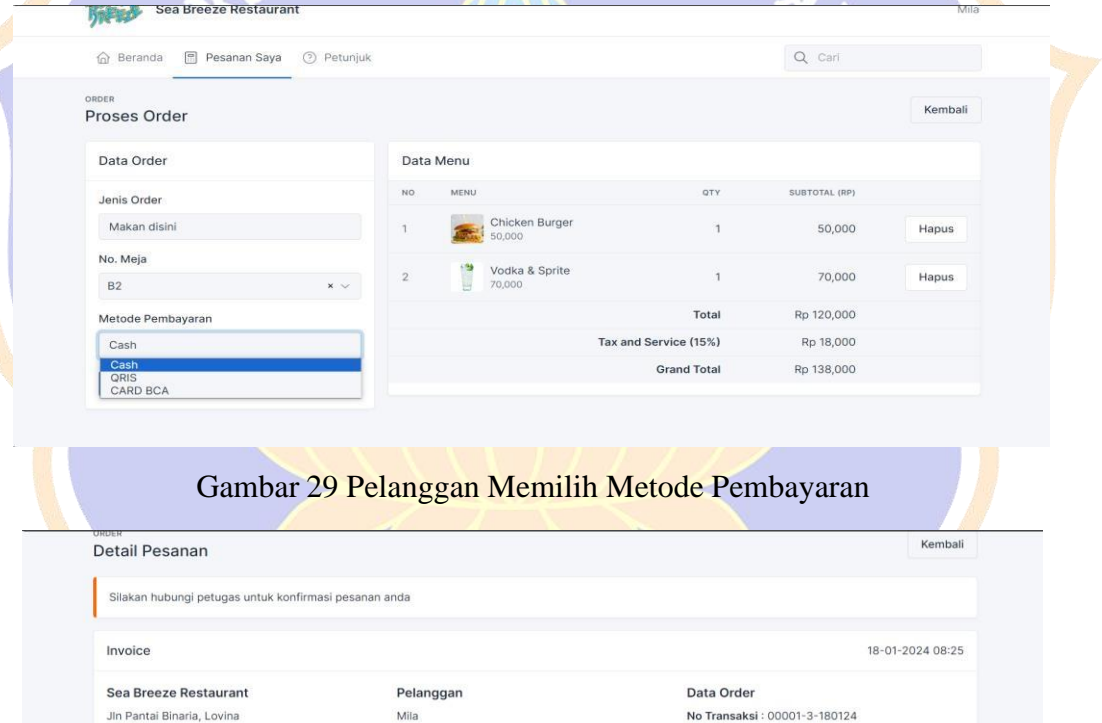

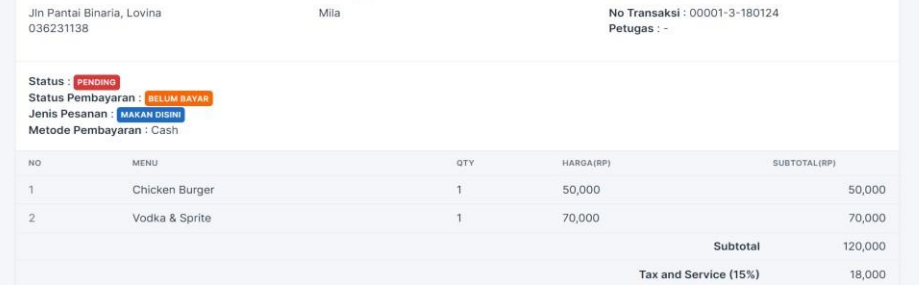

Gambar 30 Halaman Status Pesanan Pending

| ORDER<br>Detail Pesanan                                                           |                                 |                                        |     |                                   |                                   | Kembali                          |
|-----------------------------------------------------------------------------------|---------------------------------|----------------------------------------|-----|-----------------------------------|-----------------------------------|----------------------------------|
| Invoice                                                                           |                                 |                                        |     |                                   |                                   | 18-01-2024 08:25                 |
| Sea Breeze Restaurant<br>JIn Pantai Binaria, Lovina<br>036231138                  |                                 | Pelanggan<br>Mila                      |     | Data Order<br>Petugas : Pelayanan | No Transaksi: 00001-3-180124      |                                  |
| Status : AKTIF<br>Jenis Pesanan : MAKAN DISINI<br>Metode Pembayaran: Cash         | Status Pembayaran : BELUM BAYAR |                                        |     |                                   |                                   |                                  |
| NO.                                                                               | MENU                            |                                        | QTY | HARGA(RP)                         |                                   | SUBTOTAL(RP)                     |
| $\overline{1}$                                                                    | Chicken Burger                  |                                        | 1   | 50,000                            |                                   | 50,000                           |
| $\sqrt{2}$                                                                        | Vodka & Sprite                  |                                        | 1   | 70,000                            |                                   | 70,000                           |
|                                                                                   |                                 |                                        |     |                                   | Subtotal                          | 120,000                          |
|                                                                                   |                                 | Gambar 31 Halaman Status Pesanan Aktif |     |                                   | Tax and Service (15%)             | 18,000                           |
|                                                                                   |                                 |                                        |     |                                   |                                   |                                  |
|                                                                                   | Sea Breeze Restaurant           |                                        |     |                                   |                                   | Mila                             |
| to Beranda                                                                        |                                 |                                        |     |                                   | Q Carl                            |                                  |
| ORDER<br>Detail Pesanan                                                           |                                 |                                        |     |                                   |                                   | Kembali                          |
| Invoice                                                                           |                                 |                                        |     |                                   |                                   |                                  |
| Sea Breeze Restaurant<br>Jin Pantai Binaria, Lovina<br>036231138                  |                                 | Pelanggan<br>Mila                      |     | Data Order<br>Petugas : Pelayanan | No Transaksi: 00001-3-180124      |                                  |
| Status : <b>selesal</b><br>Jenis Pesanan : MAXAN NAMI<br>Metode Pembayaran : Cash | Status Pembayaran : Donal Bayas |                                        |     |                                   |                                   |                                  |
| HO.                                                                               | <b>MENU</b>                     |                                        | otv | <b>HARGAGEPT</b>                  |                                   | 18-01-2024 08:25<br>SUSTOTALISM) |
| 1                                                                                 | Chicken Burger                  |                                        | 1   | 50,000                            |                                   | 50:000                           |
| $\overline{\mathbf{2}}$                                                           | Vodka & Sprite                  |                                        | 1   | 70,000                            |                                   | 70,000                           |
|                                                                                   |                                 |                                        |     |                                   | Subtotal<br>Tax and Service (15%) | 120,000<br>18,000                |
|                                                                                   |                                 |                                        |     |                                   | Total                             | 138,000                          |
|                                                                                   |                                 |                                        |     |                                   | Grand Total                       | 138,000                          |
|                                                                                   |                                 |                                        |     |                                   | Terbayar                          | 138,000                          |

Gambar 32 Halaman Status Pesanan Selesai

Lampiran 14**.** Pengujian dengan tool Maze pada tampilan menu dan keranjang

pesanan

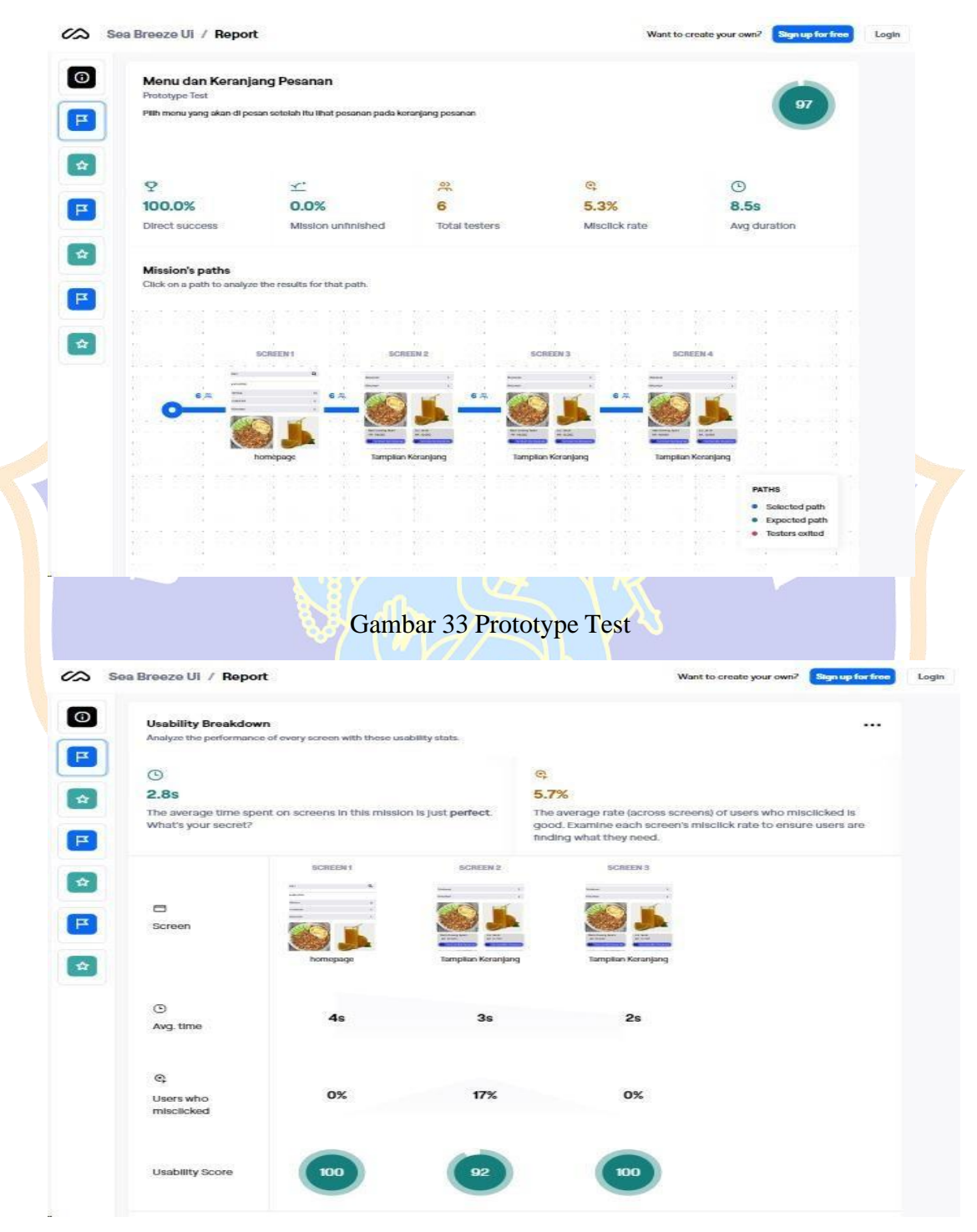

Gambar 34 Usability Breakdown

Lampiran 15. Pengujian dengan tool Maze pada tampilan masuk akun dan buat akun baru.

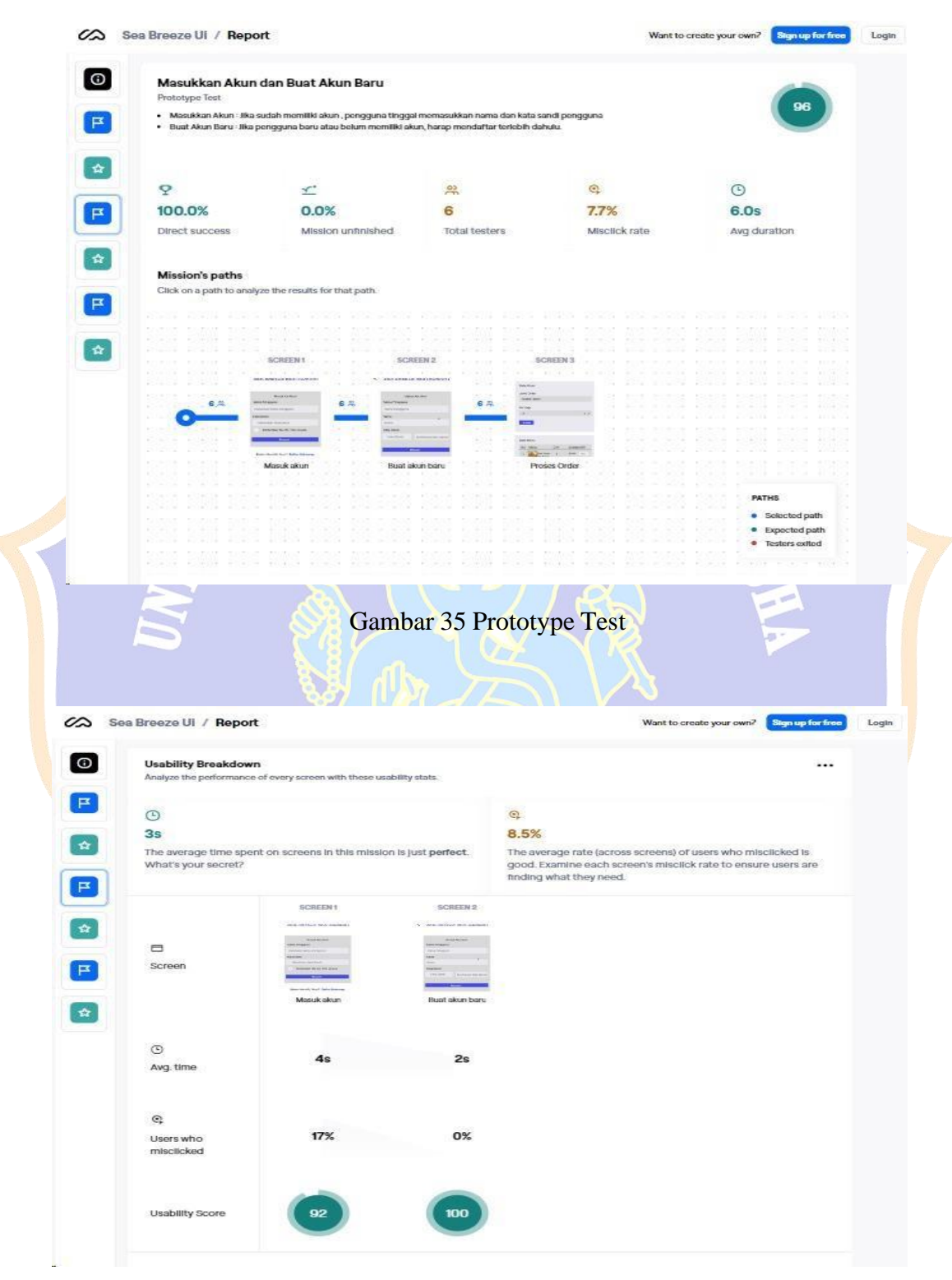

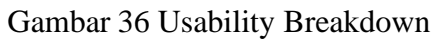

Lampiran 16. Pengujian dengan tool Maze pada tampilan proses pesanan dan daftar pesanan.

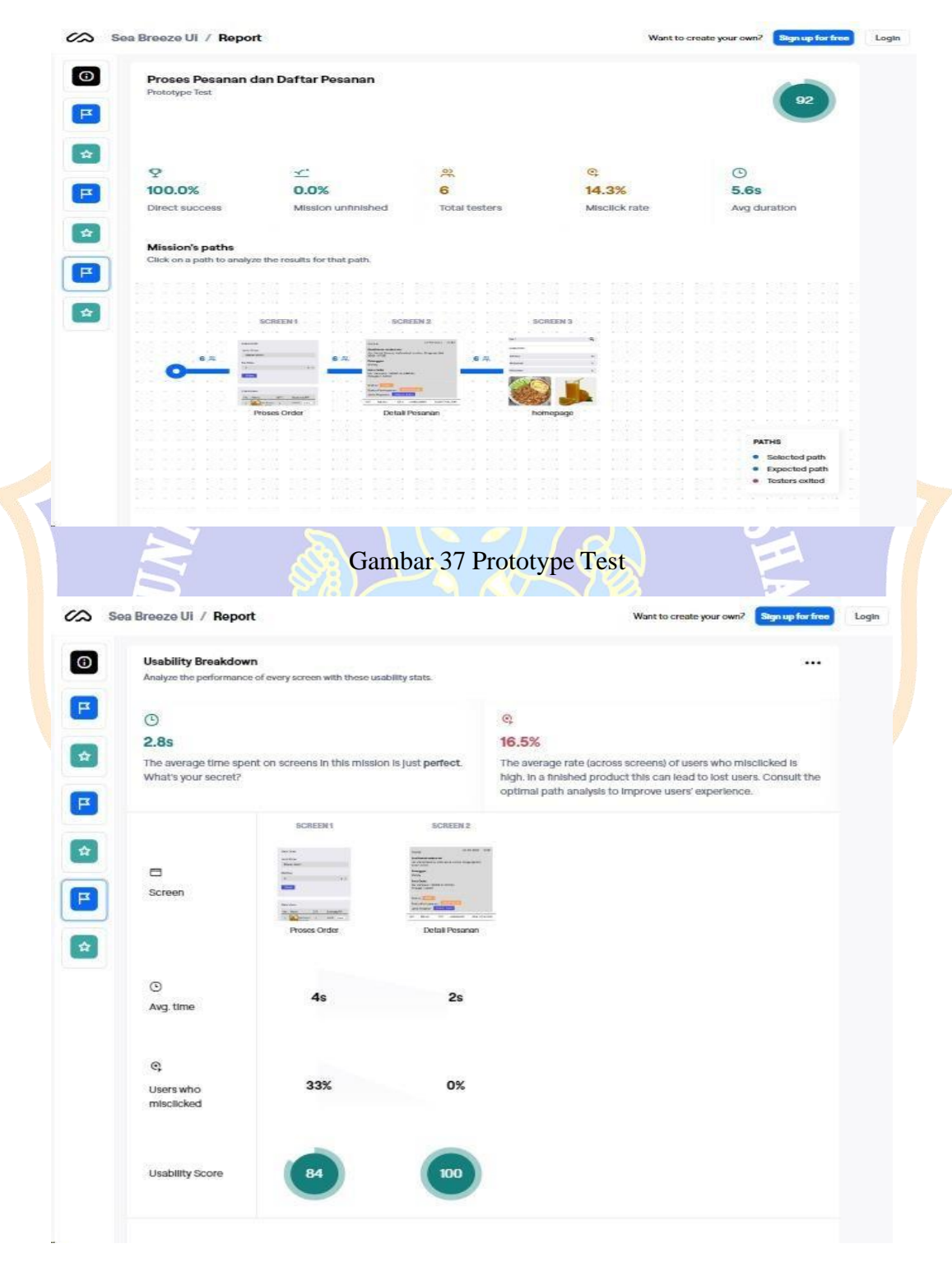

Gambar 38 Usability Breakdown

Lampiran 17. Pengujian Google Form UEQ

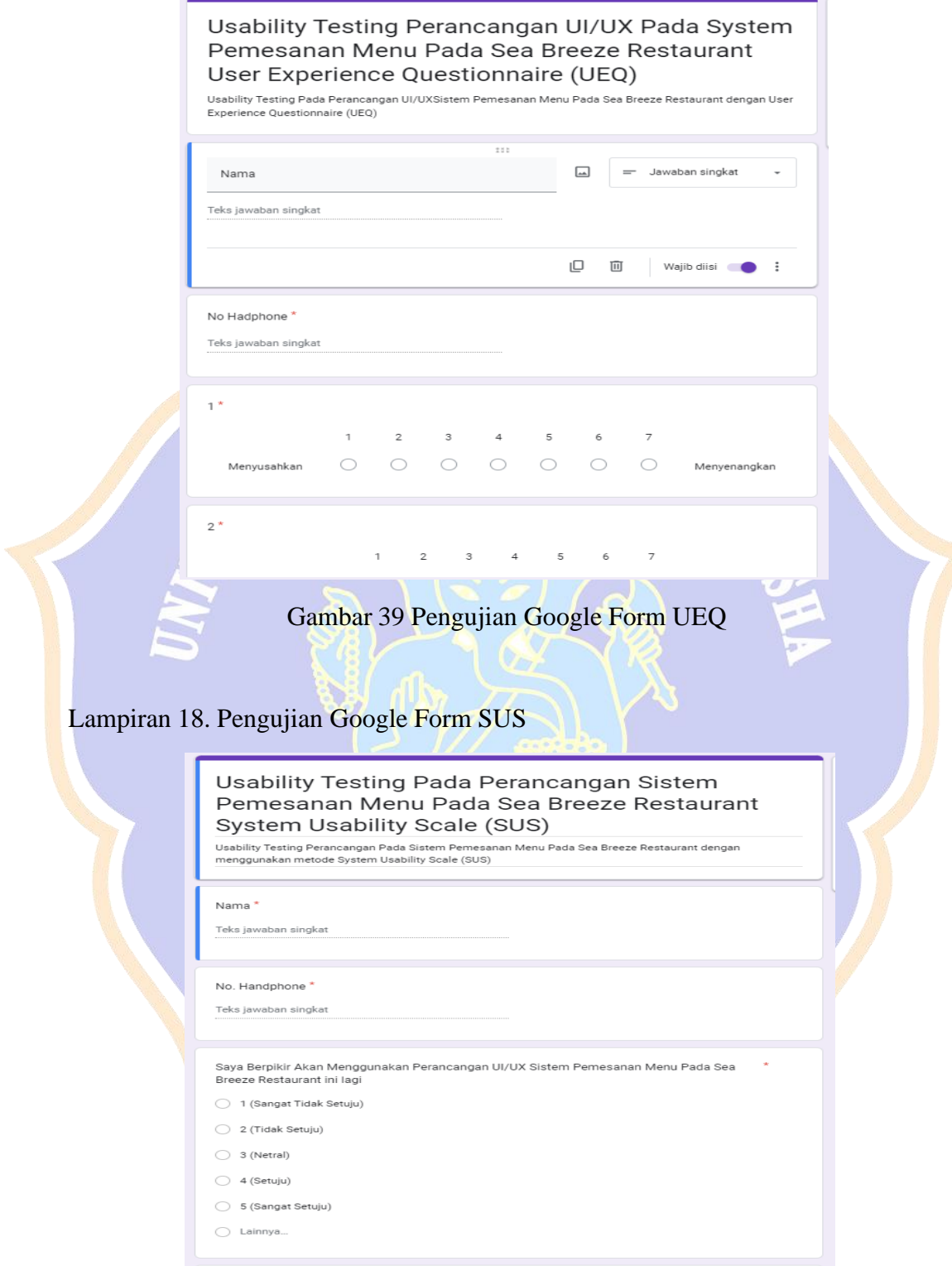

Gambar 39 Pengujian Google Form SUS

### Lampiran 20. Berita Acara Serah Terima

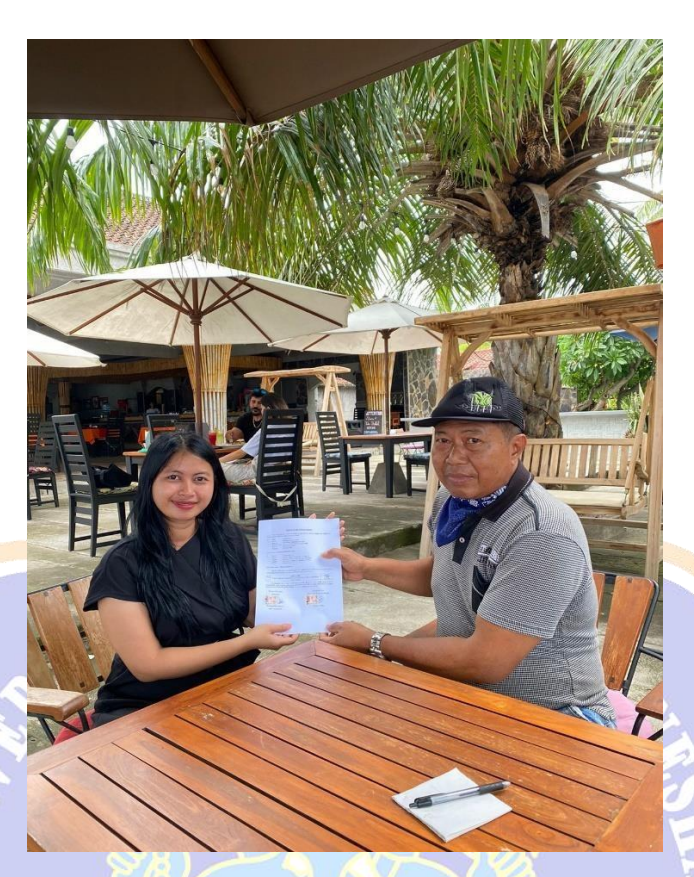

Gambar 40 Berita Acara Serah Terima

HA

UNDIKS